# **Asatru PHP - Documentation**

Codename: dnyAsatruPHP

Author: Daniel Brendel <dbrendel1988@gmail.com> Version: 10 **License: The MIT license** 

© 2019 - 2020 by Daniel Brendel

Welcome to the documentation of Asatru PHP - the lightweight PHP framework. This documentation covers all required information in order to create a new app with the framework and covers information of both the framework and the app skeleton. If you have any questions then feel free to contact me.

# **Table of contents**

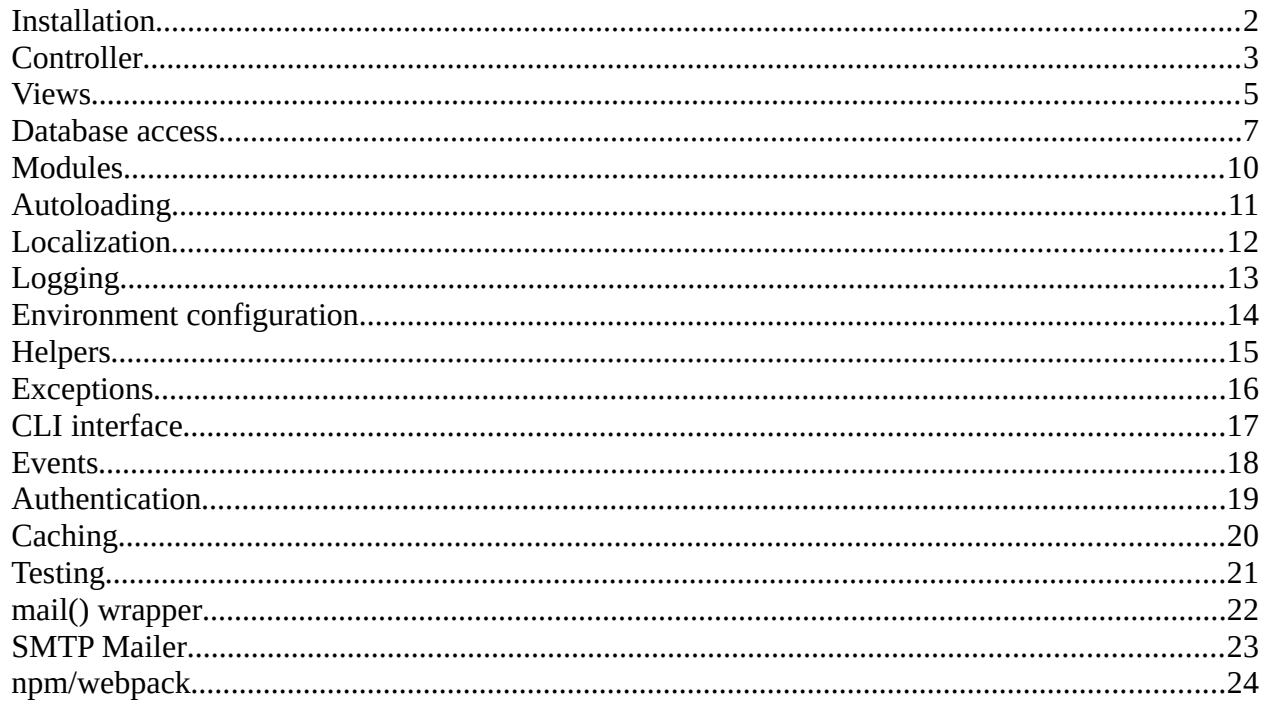

# <span id="page-1-0"></span>**Installation**

The installation is very easy. We suggest to use composer in order to create a new Asatru PHP app:

- Create a new folder where you want to have your project in
- Open your desired command terminal and switch to the directory
- Run the command: composer create-project danielbrendel/asatru-php
- Wait until composer has finished its job.
- That's it. You can now start developing apps with the framework.
- If everything worked fine you should see a welcome message under <url>/<projectdir>/index

### <span id="page-2-0"></span>**Controller**

New controllers are required to be in the folder app/controllers. First you may want to set your route. Open the file app/config/routes.php and add your definition to the array. The first token is the route. There are normal routes and special routes. Special routes are prefixed with the \$-sign. For example there is a special route \$404 which is used to define the handler if there occurs an error 404. Normal routes specify the URL it handles. For instance if you want to handle the URL index then you just use as first token Jindex'. You can have long routes, too, for instance /my/long/route. You can specify parameters by using {name} where "name" is the parameter identifier which can later be used in the controller to fetch the provided value.

The second token is the method and the handler. The method specifies the request type of which this route shall be handled, e.g. POST or GET. Specify ANY if the handler shall handle this route on any request type. The handler syntax is  $\leq$ obiect $\geq$ @ $\leq$ method $\geq$  where object both specifies the PHP script file to load and also the name of the controller class (in ucfirst-style, appending the "Controller" string) and method is the method of the controller class.

Let's assume we have the tokens:  $array($ ,  $/$ index',  $GET'$ ,  $index@index'$ 

So, the next step is to create a controller file. Controller files are located in app/controller. Create there a new file called index.php. Now inside create the class IndexController and also create a method "index()". This method will then be called when the URL is hit regardless if it's POST or GET.

Now we can process the logic inside the controller. Regarding output your controller method can return class object instances of type ViewInterface. There are different ones provided already, but you can also create your own ones. Currently these exists:

- Asatru\View\ViewHandler: Let's you return a view. See section , Views' for details
- Asatru\View\PlainHandler: Let's you return plain text. No HTML is rendered
- Asatru\View\JsonHandler: Let's you return Json content
- Asatru\View\XmlHandler: Let's you return XML content
- Asatru\View\CsvHandler: Let's you return CSV content
- Asatru\View\RedirectHandler: Let's you redirect to an URL
- Asatru\View\DownloadHandler: Let the client download a file
- Asatru\View\CustomHandler: Let's you customize the type of output

Each controller handler method accepts a \$request variable. It references a request object which can be used to query the dynamic URL parameters or the POST or GET data:

- Call \$request→arg(<name>) in order to fetch an URL parameter
- Call  $\text{S}{request} \rightarrow \text{params}() \rightarrow \text{query}(\text{5}{name})$  fo fetch a POST or GET parameter.

If your controller handles a form then you also want to verify the form data. Therefore you can use the Asatru\Controller\PostValidator class. In the constructor you specify your verify tokens. After that you can call the isValid() method of the class to check if the data is valid. It returns true on success. If returned false it means that your form data is invalid. To get to know all invalid items you can get an array of error messages via errorMsgs(). Every form will be checked for the CSRF token, so don't forget to @csrf in your form markup. The constructor requires an array of form items to be checked. The first token is the name of the form element and the second token is the validation string. Each token can have multiple validators. The following validators exist

- required: This item must be provided
- email: The item must contain a valid E-Mail address
- min: <num> The item must contain at least <num> characters
- max: < num > The item must contain not more than < num > characters
- datetime The item needs to be in a valid datetime format

Separate a validator with the | character, e.g. "required|email".

You can also implement own validators. These are placed into the \app\validators folder. The script file name must also be the class name (ucfirst) with "Validator" appended. It extends the Asatru $\setminus$ Controller\BaseValidator class. You need to provide the following methods:

- public function getIdent(): Return the name of your validator ident. This is used in the validation string identifying your validator.
- Public function verify(\$value, \$args = null): This method is used to validate the data. It recieves the value that needs to be checked and optionally arguments that to adjust the validation
- public function getError(): Here you need to return an error string describing the failure if the validation has failed

You can create a validator comfortably using the asatru CLI command.

Your controller class can be derived from Asatru\Controller\Controller. It defines two additional methods: preDispatch() and postDispatch(). The first one is called before the route handler. Here you can do initialization stuff and throw exceptions if something bad happens. The latter one is called after the the route handler has finished.

#### <span id="page-4-0"></span>**Views**

When your controller method is called you will most of the times want to render a view. There you can utilize the Asatru\View\ViewHandler class. You can specify three different items:

- ViewHandler::setVars(<array>): Let's you pass variables to the view as key-value pairs
- ViewHandler::setLayout(<string>): Let's you specify the layout file to be used
- ViewHandler::setYield(<string>, <string>): Let's you specify various yields defined in your layout file.

Alternatively you can call the static method create() with first argument the layout file, as second argument a key-value pair of yields and as last argument the key-value paired variables array. There is also a helper function view() available.

A layout file is used as your basis view layout. There you can for instance specify the header of the HTML document and a footer. A yield is defined via {%name%} where "" name" is the name of the yield which is used via setYield(). Basically every yield token will then be replaced with the content of the yield file.

Inside your view files you can also use the template engine. This is especially useful for writing code faster. It saves you a bit of time. The following template commands exist

- $\omega$ if: Renders an if statement, for instance:  $\omega$ if (\$myvar === true)
- @elseif: Continue with an alternative if statement. For instance: @elseif (\$myvar  $==$  false)
- @else: Specify an else statement
- @endif: Ends the if condition
- @for: Renders a for loop. For instance: @for  $(\$i = 0; \$i < 10; \$i++)$
- @endfor: Ends the for loop
- @foreach: Renders a foreach loop. For instance: @foreach (\$tokens as \$token)
- @endforeach: Ends the foreach statement
- $@$ while: Renders a while statement. For instance:  $@$ while (\$a < 10)
- @endwhile: Ends a while statement
- @break: Renders a break statement
- @continue: Renders a continue statement
- @switch: Renders a switch statement. For instance @switch (\$var)
- @case: Renders a case condition. For instance @case 1
- @default: Renders a default condition.
- @endswitch: Ends the switch statement
- @comment: Renders a comment. For instance @comment This is rendered as a comment
- @include: Replaces the line with the rendered content of the specified file. For instance  $@$  include "my-file.php"
- @isset: Checks whether an object is set
- @isnotset: Checks whether an object is not set
- @endset: Ends the block if an isset/isnotset statement
- @end: Generic block ending
- @csrf: Inserts a hidden input field with the current CSRF token used for forms
- {{ <output> }}: This will output your code into the buffer. This can be used to output variables. Internally it uses htmlspecialchars in order to prevent XSS.
- $@$ {{ expression }}: Will leave the expression wrapped in brackets.

You can also create custom template commands. Add them with the helper template\_command().

You can use flash messages. You can check if a flash message exists with FlashMessage::hasMsg(<name>) and query a flash message with FlashMessage::getMsg(<name>) both passing the name of the flash message. You can set a flash message in your controller with FlashMessage::setMsg(<name>, <text>).

Resources such as CSS or JavaScript files should be placed inside the app/resources folder.

#### <span id="page-6-0"></span>**Database access**

In order to perform database access you may want to create models and migrations. The models are the interface between your app and the database. It uses prepared statements in order to prevent SQL injection. The migrations are used to create a fresh database with fresh tables.

In order to create a migration go to the app/migrations folder and create a new file, e.g. example migration.php. Now add a class with the name Example migration Migration. The " Migration" will be appended to the script file name (ucfirst, too) in order to resolve the class name. Inside the class you specify two methods: up() and down(). The down method is used to remove the table and the up method is used to create the table. Your class must provide a constructor where it recieves the PDO connection handler instance. Save it to a private member variable. Then in the up() method you instantiate a Asatru\ Database\Migration object passing the name of the table as first argument and the connection handler reference as second argument. After that you can call the methods of the created object to define your table. At first you may want to drop the old table via the drop() method. Then you will want to define the columns. Therefore you use the add() method. You pass an SQL query string in order to create a column, e.g. "text varchar(260) not null". When you have added all your desired columns then you call the create() method in order to create the table. In order to alter a table you just use the method append() in order to insert a new column. Note that you may not mix creation of new tables with altering tables.

In your down() method you call the drop() method of a database object.

Next step is to create a model for that migration. These are created in the app/models folder. Create a file called, for instance, MyModel.php. Then open the script file and create a class MyModel. It must have the same name as the script file to be resolved. Also it extends the Asatru\Database\Model class. You have to implement the static method tableName() which returns a string that identifiers the migration associated with this model. After that you can implement your static getters and setters. You can perform select, update, insert, delete and raw queries:

- Model::where(name, comparision, value): Use a conditional and-query. Call the method for each condition
- Model::whereOr(name, comparision, value): Use a conditional or-query. Call the method for each condition
- Model::limit(count): Limit the query result
- Model::groupBy(ident): Group items by ident
- Model::orderBy(ident, type): Order items by ident. Type is either asc or desc.
- Model::first(): Get first item
- Model::get(): Perform the query and get the items
- Model::all(): Get the entire table
- Model::find(id, key): Find an entry by id. Use key parameter if you want to specify the name of the key so look for
- Model::count(): Get the amount of found items
- Model::aggregate(type, column, opt:name): Find an aggregate of the column (avg, min, max, sum, etc.)
- Model::whereBetween(column, value1, value2): Use a conditional between andquery. Call the method for each condition
- Model::whereBetweenOr(column, value1, value2): Use a conditional between orquery. Call the method for each condition
- Model::update(ident, value): Add this item to the updated item list
- Model::insert(ident, value): Add this item to the inserted item list<br>• Model::go(): Perform either an update or insert operation
- Model::go(): Perform either an update or insert operation
- Model::delete(): Perform a delete operation
- Model::raw(qry, args): Perform a raw database operation

The result of the operation depends of the its kind:

- For fetching data it returns an instance of Asatru\Database\Collection
	- call the count() method to get the amount of collected entries
	- call the get(<ident>) method to get the related item. This can be an instance of the collection class, too.
	- Call each(<callback>) in order to iterate through all collected items
- For inserting, updating and deleting it returns a boolean indicating whether the operation could be executed
- For getting the count it returns the amount of found entries

In order to manage migrations you can use the following functions:

- migrate fresh(): Drops all tables and recreates them
- migrate list(): Runs only newly created migration scripts
- migrate drop(): Drops all migrations

The database connection is adjusted via the .env file. See the related section for details.

#### <span id="page-9-0"></span>**Modules**

Where database models are solely dedicated to be a representation of a database table you will also want to create business logic modules in order to keep your controllers clean. As a general good coding practice you should not put everything into your controllers. Business logic can be placed in modules. Modules are basically classes that are autoloaded during application bootstrap process. Then you just need use the class as how you wish. Modules are placed inside the modules directory. The file name must equal the class name.

In order to create a new module you can use the console.

# <span id="page-10-0"></span>**Autoloading**

The framework supports composer autoloading. But you can also use the frameworks own autoloader. Therefore go to the app/config/autoload.php file and add your file to the array. There you specify a path to your file relative to the app directory.

#### <span id="page-11-0"></span>**Localization**

The framework supports localization. You can create own language files within the app/lang directory. For each language you create a new folder with the name of the localization identifier, e.g. "en" for english. Then you can create the language files. It does not matter what name it is, but you use the name of the file later to query a phrase inside that file. For instance create a file called app.php and insert your phrases there. The script file shall return an array with the name of the phrase and the belonging text sentence. You can then query a phrase with the \_\_(phrase, opt: keyvalues) function. For instance if you want to query the phrase "myphrase" inside app/lang/app.php you just call the function like (app.myphrase"). If the phrase is found within the language file then it will be returned, otherwise the phrase identifier is returned. You can also pass an optional key-value pair array providing variables that can be set. In the language phrases variables can be defined with {name}.

In order to change the current language you can call setLanguage(<localeidentifier>), e.g. "en". To get the current language you can call getLanguage().

# <span id="page-12-0"></span>**Logging**

The framework supports logging. When your app is in debug mode a logfile will automatically be created inside the app/logs directory.

Use the addLog() function in order to log to the buffer. You can use different log types:

- ASATRU LOG INFO: An information message
- ASATRU LOG DEBUG: A debug message
- ASATRU\_LOG\_WARNING: A warning message
- ASATRU LOG ERROR: An error message

In order to clean the current log buffer use clearLog(). In order to force storing the current log buffer use storeLog().

#### <span id="page-13-0"></span>**Environment configuration**

The app configuration in done via a .env file located in your projects root directory. It covers installation related environment configurations. For example on your local machine you can have a different .env file than on your webserver. Of if you have created an app which ships to different users, each user has his on .env file. The .env file is automatically parsed. There you can specify different variables. Currently these exist:

- APP\_NAME: The name of your app
- APP\_VERSON: The version of your app
- APP AUTHOR: The name of the author of the app
- APP\_CONTACT: Contact information of the app
- APP\_DEBUG: Toggle debug mode
- APP\_BASEDIR: Use this to specify the base dir on the webserver where your project is located in
- APP SESSION: Toggle here whether you want to use sessions in your app
- DB ENABLE: Set to true if you want to connect to a database
- DB HOST: The host address for your database connection
- DB USER: The database user name
- DB\_PASSWORD: The database password
- DB PORT: The port which shall be used for connection
- DB\_DATABASE: The name of the actual database
- DB\_DRIVER: The driver to be used. Currently only MySQL is supported
- SMTP\_FROMNAME: Specify the name of the sender, e.g. your application name
- SMTP\_FROMADDRESS: Specify the e-mail address which shall be used as the sender address
- SMTP\_HOST: Hostname or address of the SMTP server
- SMTP\_PORT: Port to connect through, e.g. 587 for TLS encrypted connection
- SMTP USERNAME: Login name for the server
- SMTP\_PASSWORD: Login password for the server
- SMTP\_ENCRYPTION: Either ,tls' or ,smtps'.

To query an environment variable you can just use the \$\_ENV superglobal or use the env\_get() function. These helper function exists:

- env\_parse(<file>): Parse additional .env files
- env\_get(<ident>): Query an environment variable value
- env\_clear(): Clear all variables. This is normally not needed
- env\_hash\_error(): Check if there has been an error when parsing the env file
- env errorStr(): Query the error string of the last parsing error

Feel free to add more environment variables to your .env file. Supported are strings, integers, floats, booleans and null.

#### <span id="page-14-0"></span>**Helpers**

The framework provides some basic helper functions in order to ease your workflow. The following ones exist:

- base path(): Returns the full path to your projects root directory
- app\_path(): Returns the full path to your app directory
- resource path(): Returns the full path to your resources directory
- base url(): Returns the full URL to your projects folder
- url(\$path): Return the full URL to the given path
- app url(): Returns the full URL to your app directory
- resource url(): Returns the full URL to your resources directory
- asset(\$path): Return the full URL to the specified asset
- csrf\_token(): Returns the current CSRF token of your session
- template\_command(\$ident, \$callback): Adds a new template command. First param is the name of the command, second param is a callback of type: function (string \$code, array \$args):string. \$code contains the code line with the template. \$args contains the arguments of the template command if any (must be wrapped in brackets like valid PHP code). Return value is a string with the code that the template command line shall be replaced with.
- view(\$layout, array \$yields, \$vars = array()): Short way of spawning a ViewHandler instance.
- ison(array \$content): Short way of returning JSON content
- xml(array \$content, \$root = .data'): Short way of returning XML content
- csv(array \$content, array \$header = null): Short way of returning CSV content
- text(\$content): Short way of returning plain text content
- redirect(\$to): Short way of redirecting to an URL
- download(\$resource): Short way of letting the client download a resource
- env(\$item, \$fallback = null): Shortname function to call env\_get().

If you want to use localized Carbon then you can use the Carbon helper to automatically use the current locale. Therefore just create an instance from Carbon (global namespace) instead of Carbon\Carbon.

#### <span id="page-15-0"></span>**Exceptions**

You may want to throw exceptions from time to time. The framework has an exception handler installed. You can control its behaviour via the APP\_DEBUG variable (located in your .env file). If this variable is set to true then every output of an exception will show on as output in your browser. You can edit the layout if you want in the file app/views/error/exception\_debug.php.

If it is set to false (or does not exist) then there will just be an error shown (server error 500) in your browser. This is useful to hide those debug messages from your clients. You can edit its layout in the file app/views/error/exception\_prod.php.

Exceptions are also appended to the log buffer.

## <span id="page-16-0"></span>**CLI interface**

Asatru PHP comes with a handy CLI interface which allows you to perform some operations.

Just open your prefered terminal and cd to the directory of your project. Then run the command "php asatru" to get a list of commands.

The following commands exist:

- help: Displays the help text
- make: model <name> <table>: Creates a model and migration file where name is the name of the model and table is the associated table of the database
- make: module <name>: Creates a new module that is dedicated to your business logic
- make:controller <name>: Creates a new controller
- make:language <ident>: Creates a new language folder structure with an app.php
- make: validator <name> <ident>: Creates a new validator with the given name and the associated validator ident
- make:auth: Creates a model and migration used for authentication
- make:cache: Creates a model and migration used for caching
- make:test <name>: Creates a new test case with the given name
- migrate:fresh: Creates a fresh migration of your database. Warning: This will erase all previously inserted data, so please be careful.
- migrate:list: This will only run the newly created migrations
- migrate:drop: This drops all migrations
- serve <port>: Starts a development server. If port is not provided it uses the port 8000.

Note that the CLI interface is only available in debug mode.

#### <span id="page-17-0"></span>**Events**

In some situations you may want to raise an event where specific tasks are processed. You can do that by the event management of Asatru PHP. First of all you have to register an event in the \app\config\events.php configuration file. The key of an item is the name of the event which will later be used to raise that event. The value is a pair of event handler and method. You have to create a PHP script in the \app\events directory with the name of the first token (lowercase). Then create a class with the name of the first token. Then implement a method with the name of the second token with a param, data' defaulted to null.

For example if you have the line , my event' => , [MyEventHandler@myMethod'](mailto:MyEventHandler@myMethod) you will create a file \app\events\myeventhandler.php and create a class named MyEventHandler and implement there the public method myMethod( $\delta$ data = null).

In order to raise an event you call the event() function passing the name of the event and optionally an argument with data. For instance event(, my event', [,someData' => , my value']);

#### <span id="page-18-0"></span>**Authentication**

Via the Asatru CLI you can create an authentication model and migration. Be sure to run the migration command (preferably list) after you have issued the command.

The authentication model provides you with the following methods:

- register(username, email, password): To register a new user
- login(email): To log a user in
- logout(email): To log a user out<br>• ist JserLoggedIn(opt:email): Che
- isUserLoggedIn(opt:email): Check if a user is logged in by email or by session ID
- getByEmail(email): Get a user data object by email
- getBySession(): Get a user data object by session (only when logged in)

# <span id="page-19-0"></span>**Caching**

Via the Asatru CLI you can create a caching model and migration. Be sure to run the migration command (preferably list) after you have issued the command.

The cache model provides you with the following methods:

- remember(ident, timeInSeconds, closure): To fetch a value either from cache or directly depending on the item existence / expiring status
- has(ident): To check if an item exists in the cache
- pull(ident): To obtain and remove an item from the cache
- forget(ident): To remove an item from the cache

#### <span id="page-20-0"></span>**Testing**

Asatru PHP utilizes PHPUnit in order to perform tests. Tests shall be located in the app/tests directory. A test file has to have the postfix 'Test'. For example if you have the test "Example" then the file must be named "ExampleTest.php" and the class of the test case must be named "ExampleTest".

A test case class should be derived from Asatru\Testing\Test class. This way your test is well suited for testing your application so you can also test your routes.

For testing the .env is not parsed, but instead a .env.testing which you have to create. The APP DEBUG is ignored because for testing it is forced to true.

If you want to test a route you can simply call Asatru\Testing\Test::route(type, url, data). Type is the type of request, e.g. POST or GET. The URL is the same as someone would type it in your browser. Data is an array where you can set GET and POST data. For instance:

```
array(<sub>"</sub>GET" => array("somevar" => "somevalue), "POST" => array("somevar" =>
"somevalue"))
```
You can use the Asatru CLI to create a new test case.

#### <span id="page-21-0"></span>**mail() wrapper**

The framework comes with a convenience wrapper for the PHP inbuilt mail() function. It can be used to use views with templating as mail content.

The related Asatru\Mailwrapper\Mail class provides the following methods:

- setRecipient(value): The E-Mail address of the recipient<br>• setSubiect(value): The subiect
- setSubject(value): The subject
- setView(layout, array yields, opt:data): Used layout and yields with optionally variables
- setAdditionalHeaders(headers): Set additional header information as string here
- setAdditionalParameters(params): Set additional parameters as string here
- send(): Actually call mail() to send the E-Mail

#### <span id="page-22-0"></span>**SMTP Mailer**

The framework provides an interface to the PHPMailer package. Like the mail() wrapper you can send HTML content by specifying views. Except it uses SMTP protocol to send mails. This requires an SMTP service running on a server. The SMTP settings can be adjusted via the .env file (see related section in this documentation).

The related Asatru\SMTPMailer\SMTPMailer class provides the following methods:

- setRecipient(value): The E-Mail address of the recipient<br>• setSubiect(value): The subiect
- setSubject(value): The subject
- setView(layout, array yields, opt:data): Used layout and yields with optionally variables
- send(): Send the mail using the SMTP server

#### <span id="page-23-0"></span>**npm/webpack**

The framework supports npm and webpack to build your JavaScript and CSS files. Define your JavaScript implementations in ,dist/js/app.js' (you can also create other files which can be imported into the app.js) and define your SASS rules in , dist/sass/app.scss' (you can also create other files which can be imported into the file).

Whenever you have finished something and want to build your work then run the command ,npm run build'. This will bundle your SASS and JavaScript code into the app.js in the ,app/resources/js/app.js' file.